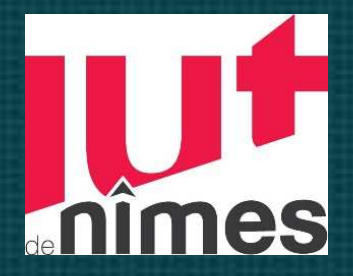

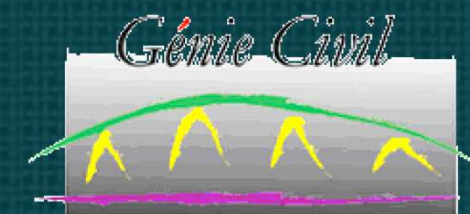

Notions d'algorithmique et de programmation**EnvironnementVisual Basic sous Excel XP**Christophe PEYRE

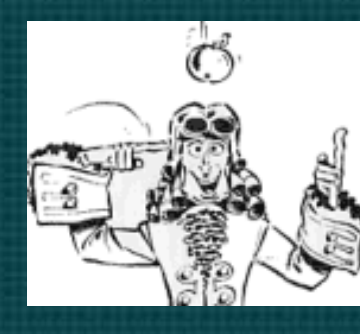

### Travail à automatiser

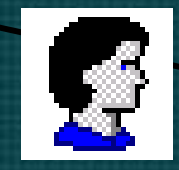

Programme : Suite d'**instructions** exécutables par l'ordinateur.

langage machine (binaire)

Description précise et rigoureuse du traitement

ALGORITHME

ANALYSE

### Langage deprogrammation

## Différents niveaux de complexité des programmes

- • Affichage, tri, saisie d'informations: « Routines de traitement »
- •Fonctions de calcul
- •Librairies
- • Programmes de traitement (saisie, calculs, éditions des résultats)
- • Logiciels (Ensembles de programmes associés)

# Pourquoi cet enseignement?

- Automatisation de tâches répétitives
- Enrichissement de la bibliothèque defonctions d 'Excel
- Apport pédagogique:
	- Structuration et organisation d'un raisonnement
	- Précision, rigueur
- Capacité de dialogue avec les professionnels
- •Prise de conscience des limites et des possibilités de l'outil

# Langages de programmation

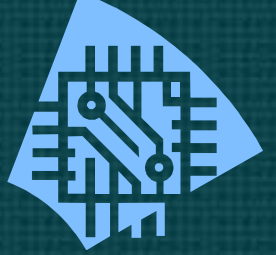

Au cœur du processeur : langage « machine », lié au processeur

**KKKKKKKKKK** 

 $\qquad \qquad \qquad \qquad$ 

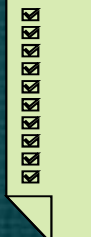

 $\qquad \qquad \overline{\qquad \qquad }$ 

Programme en **Assembleur** 

(lié au processeur)

Pascal, C++, C#, Fortran, Basic, Lisp, Java,..

Traduction par un programme intermédiaire

> Programme en langage de haut niveau, interprété ou compilé

# Langages de programmation (2)

- $\bullet$  Assembleur: Gestion périphériques de l'ordinateur, calculs fortement optimisés,..
- $\bullet$ Langages de haut niveau : Pas de gestion particulière du matériel: Indépendance vis-à-vis de la« plateforme » (Mac-OS, Linux, Windows).
- Dans tous les cas, la syntaxe doit êtreRIGOUREUSEMENT RESPECTEE.
- De nombreux POINTS COMMUNS existent entre les différents langages.

### Eléments principaux du langage• Données à traiter **SCALAIRES** S STRUCTUREES OBJETS Nombres**Texte** Tableaux Enregistrements Moyens de traitement: **instructions** composant le **code** exécutable **Fondements** de Visual **Basic**

## Données à traiter

• Manipulées ou en groupe

#### **Structurées**

Un identificateur désigne unensemble de données :

 de même nature(tableaux)

 de nature différente(enregistrements)

individuellement

**Scalaires**  Un identificateur désigne uneseule donnée : Nombre (entier, décimal)Valeur logique (VRAI, FAUX)**Caractère Objet** Chaîne de caractères

### Variables et Constantes

- • Les données ont une durée de vie : Une constante est en général définie au début d'un programme, son contenu est fixe. Ex : Const. Pi as single
	- Le contenu d'une variable peut être «écrasé » par un nouveau

A *←*

 $\leftarrow$  A + 1

 $+1=$  3

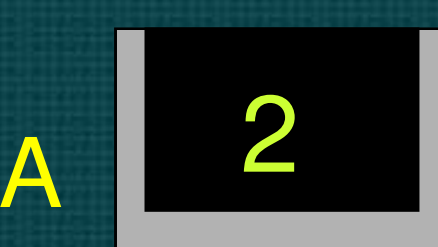

## Caractéristiques d'une variableDoit être **DÉCLARÉE :**Variable = Emplacement en mémoire vive

- •**Identificateur** (son nom)
- **TYPE** (scalaire ou structurée)

Repérage de l'emplacement

Taille (nombre d'octets) de celui-ci

### **Une variable <sup>a</sup> une portée globale (accessible par tous les modules du prg) ou locale**

- o Portée « Procédure unique » : Déclarer une instruction « **Dim** », Static ou Private devant la variable : Déclaration dans la procédure
- o Portée « Module unique » : Déclarer une instruction « **Dim** » devant la variable avant la première procédure : Déclaration dans le modul e
- o Portée « Tous les Modules » : Déclarer un instruction « **Public** » devant la variable avant la première procédure : Déclaration dans<sup>n</sup>'importe quel module

#### Types de données scalaires « classiques»

1 1 1 1 1 1 1 1 1 1 1 1 1 1 1 1 1 1 1 1 1 1 1 1 1 1 1 1 1 1 1 1 1 1 1 1 1 1 1 1 1 1 1 1 1 1 1 1 1 1 1<sup>1</sup> <sup>1</sup> <sup>11</sup> <sup>1</sup> <sup>1</sup>

- •Entier : **Integer(** Adressage mémoire : **<sup>2</sup> octets)**
- • Réel simple précision : **Single (**Adressagemémoire : **<sup>4</sup> octets)**
- • Réel double précision : **Double (**Adressagemémoire : **8 octets)**
- •Octet : **Byte(**Adressage mémoire : **<sup>1</sup> octets)**
- • Chaîne de caractères : **String(**Adressagemémoire : **<sup>x</sup> octets)**

### Types de données scalaires « classiques »

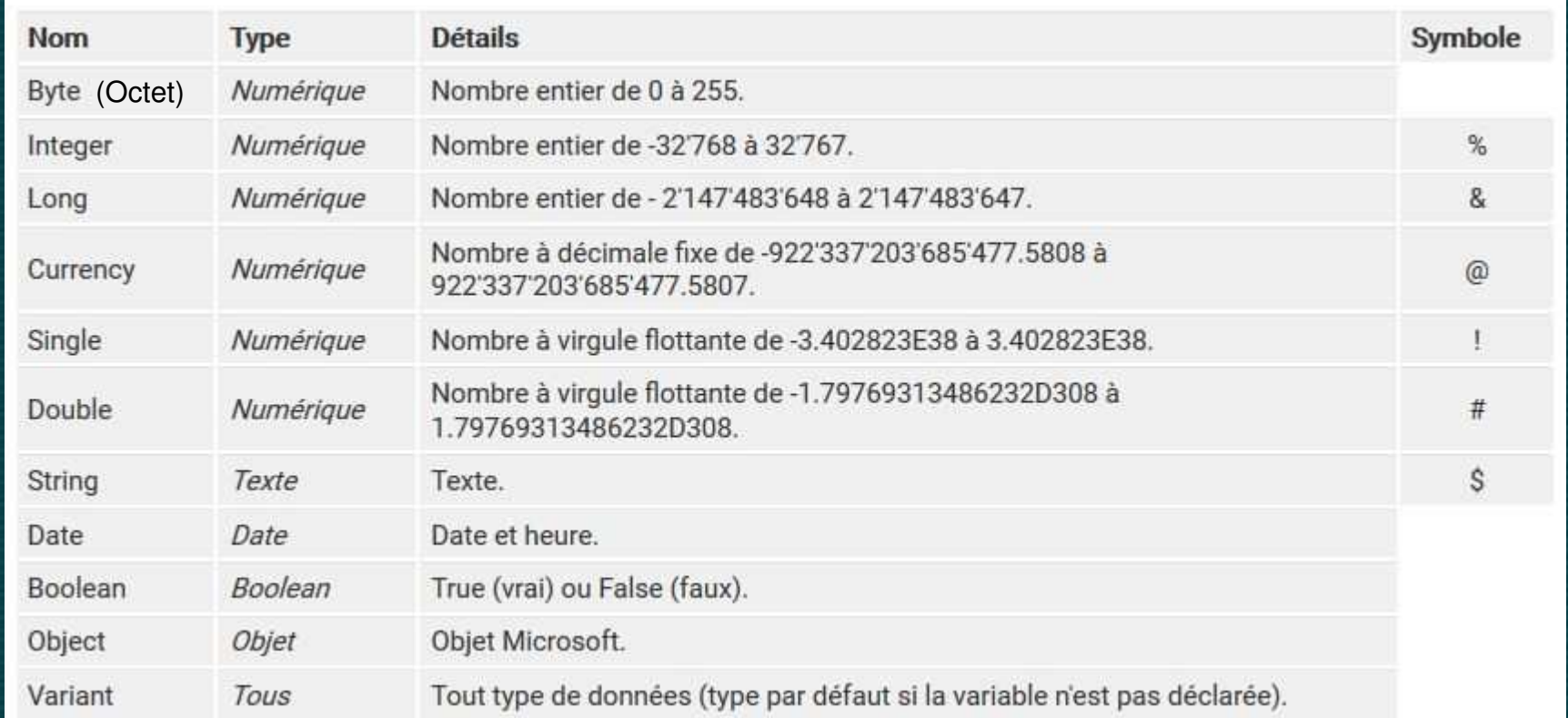

#### Types de données scalaires « classiques »

'Exemple : nombre entier Dim nbEntier As Integer  $n$ bEntier = 12345

'Exemple : nombre à virqule Dim nbVirgule As Single  $nbVirqule = 123.45$ 

'Exemple : texte Dim varTexte As String varTexte = "Excel-Pratique.com"

```
'Exemple : date
Dim varDate As Date
varDate = "06.02.2011"
```
'Exemple : vrai/faux Dim varBoolean As Boolean  $varBoolean = True$ 

```
'Exemple : objet (objet Worksheet pour cet exemple)
Dim varFeuille As Worksheet
Set varFeuille = Sheets ("Feuil2") 'Set => attribution d'une valeur à une variable objet
```
'Exemple d'utilisation de la variable objet : activation de la feuille varFeuille.Activate

## Données à traiter

Désignation

• Exemples de données structurées

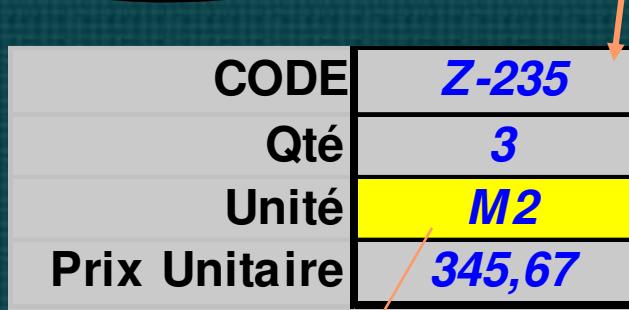

Enregistrement B

B

![](_page_13_Figure_3.jpeg)

![](_page_13_Figure_4.jpeg)

## Cas des objets Excel

- $\bullet$ Excel : C'est l'objet Application qui contient d'autres objets : Ces objets sont :
- $\bullet$  Caractérisés par :
	- Des propriétés
	- $\mathcal{L}_{\mathcal{A}}$  , and the set of the set of the set of the set of the set of the set of the set of the set of the set of the set of the set of the set of the set of the set of the set of the set of the set of the set of th Des méthodes : Actions que l'on peut effectuer avect les objets
	- $\mathcal{L}_{\mathcal{A}}$ Des gestionnaires d'événements
- Exemples d'objets (VBA Excel) :
	- –Classeur : « Workbook »
	- $\mathcal{L}_{\mathcal{A}}$ Feuille de calcul « Worksheet »
	- Plage de cellule « Range »

### Exemple d'objet sous Excel : Objet RANGELes objets possèdent des :

![](_page_15_Picture_1.jpeg)

- Address
- Value
- Borders
- ColumnWidth
- Font
- NumberFormat
- Etc…

![](_page_15_Figure_9.jpeg)

Méthodes

- BorderAround
- ClearContents
- Copy
- Delete
- Sort
- Etc…

Plage de cellules:Type RANGE

### Exemple d'objet sous Excel : Objet Workbook (Classeur)

### **Propriétés**

- FullName
- HasPassword
- Saved
- Sheets
- Worksheets
- Etc…

![](_page_16_Picture_8.jpeg)

- Close
- Protect
- SaveAs
- Delete
- Etc…

![](_page_16_Picture_104.jpeg)

#### Événements $\mathcal{S}% _{0}=\mathcal{S}_{\mathrm{out}}$

- BeforeClose
- BeforePrint
- Open
- SheetChange
- Etc…

### Collections d'objets

- « Groupes d'objets de la même Classe »
- Les objets peuvent être regroupés en collections :
	- Worksheets : Ensemble des feuilles de calcul Worksheet d'un classeur
	- Sheets : Ensemble des feuilles calculs et graphiques
	- Workbooks : Ensemble des classeurs Workbook ouverts en mémoire
	- $\mathcal{L}_{\mathcal{A}}$ Charts: Ensemble des feuilles graphiques du classeur
- Exemples de désignation de l'un des éléments :
	- Worksheets(''Feuil1'') : feuille N°1 de la collection desfeuilles du classeur
	- Worksheets(1) si feuille 1 est la 1<sup>ère</sup> dans la collection
	- Charts(1).Type : Type de graphe de celui qui est situé dans lapremière feuille graphique

#### Objets (suite)

•Référencer des objets : Pour référencer un objet :

•

 $\bullet$  Qualifier l'objet en reliant les noms d'objet par des pointsWorkbooks(''Classeur1'').Worksheets(''Feuil1'')Par ex : si 2 classeurs sont ouverts sinon :

Worksheets(''Feuil1'') : VBA recherche Feuil1 dans le classeur actif Workbooks("Classeur1").Worksheets("Feuil1").Range("A1") : Pour référencer une cellule de la ''Feuil1'' du ''Classeur1''

 Référence complète pour l'exemple précédent : Application.Workbooks(''Classeur1'').Worksheets(''Feuil1'').Range(''A1'')→ Qui devient si "Classeur1" est actif :<br>|Merkebeete("Eevil1") Benge("A1") Worksheets(''Feuil1'').Range(''A1'') $\rightarrow$  Qui devient si "Feuil1" est active : Range(''A1'')

# Eléments principaux du langage

### • Données à traiter

![](_page_19_Figure_2.jpeg)

 Moyens de traitement : **Instructions** composant le **code** exécutable

### Moyens de traitement : Organisation générale d'un Projet « VBAProject »

![](_page_20_Figure_1.jpeg)

#### Environnement VBA : Gestionnaire de projet

![](_page_21_Figure_1.jpeg)

### Environnement VBA: Vue d'ensemble

![](_page_22_Figure_1.jpeg)

# Moyens de traitement

- •Code composé d'**instructions**
- • Instructions regroupées sous la forme de **procédures**
	- **Procédure :** séquence d'instructions s'exécutant en tant qu'entité et résidant dans un module VBA
		- Un seul module peut contenir un nombre quelconque de procédures
- **Trois instructions de base dans les procédures:**
	- **DECLARATIONS** (Voir les exemples directement en VBA)
	- **AFFECTATIONS**

– **APPEL (exécution) de PROCÉDURE (Sub) ou (Function) ou (Property)** (Voir les exemples directement en VBA)

### Instruction de base : Affectation

Expression (calcul) fournissant un résultat d'un type compatible avec celui de A

![](_page_24_Picture_2.jpeg)

Variable

![](_page_24_Picture_4.jpeg)

A

Ancien contenu : écrasé par lenouveau

### Instruction de base: Affectation (2)

AA ← Expression

Pour tous les langages :

• La valeur obtenue dans le terme de droite est stockée dans la variable (ou la propriété) désignée à gauche

• L'expression fait intervenir des opérateurs(+,-,/,\*), des opérandes (constantes, identificateurs, fonctions)

(2) : Traduction du symbole général d'affectation (flèche) :Basic, C, Java, PHP, Javascript :**=**

Pascal:**:=** 

### Opérateurs (utilisés en VBA), expressions

![](_page_26_Figure_1.jpeg)

Gestion du déroulement de l'exécution :Principes Fondamentaux de la Programmation et Applications en VBA

- •Par défaut, exécution en **séquence**
- • Sinon, possibilité de :
	- and the state of the state Diriger le traitement en fonction d 'un **test** (structure **alternative** )
	- **Répéter** un ensemble <sup>d</sup> 'instructions (structure **répétitive** )

# Séquence:

![](_page_28_Figure_1.jpeg)

- • Les instructions sont exécutées l'une après l'autre
- « Instruction i » peut être une instruction ou un <mark>bloc</mark> d 'instructions.

![](_page_29_Figure_0.jpeg)

![](_page_30_Figure_0.jpeg)

# Choix multiple

![](_page_31_Figure_1.jpeg)

### Structures répétitives

• Appelées aussi « boucles »•Deux familles :  $\mathcal{L}_{\mathcal{A}}$  Fixes : nombre de répétitions connu <sup>à</sup> l'avance  $\mathcal{L}_{\mathcal{A}}$  , and the set of the set of the set of the set of the set of the set of the set of the set of the set of the set of the set of the set of the set of the set of the set of the set of the set of the set of th Variables : La fin des répétitions est conditionnée par un test effectué à chaque fois. Problème de boucles infinies si défaut d'analyse….

![](_page_33_Figure_0.jpeg)

### Fonctionnement de « Pour »

## Ex: Pour X variant de 3 à 5 par pas de 1

![](_page_34_Figure_2.jpeg)

![](_page_35_Figure_0.jpeg)

![](_page_36_Figure_0.jpeg)

## Répétition variable (Jusqu'à)

![](_page_37_Figure_1.jpeg)

#### Do Until test...Loop

![](_page_37_Figure_3.jpeg)

## Répétition variable (Jusqu'à)

*Test à la fin : la boucle est effectuée au moins une fois*

![](_page_38_Figure_2.jpeg)

## Cas des procédures

- •De type SUB si elle produit une ou plusieurs actions
- •De type FUNCTION si elle produit un résultat unique que l 'on peut utiliser<br>. dans une expression
- •Peut nécessiter des ARGUMENTS

## Procédures (2) – Fonctions

Description du traitement : algorithme

![](_page_40_Figure_2.jpeg)

#### Arguments :

- Servent à décrirele traitement

- L'ordre de transmission <sup>a</sup> del'importance

![](_page_40_Picture_6.jpeg)

\*\*\*\*\*\*\*\*\*\*\*\*\*\*\*\*\*\*\*\*\*\*\*\*\*\*\*\*

Outils:- Variables privées- Autres procédures

## Procédures (2) – Fonctions

*Exemple: fonction de conversion en gon d 'un angle en radians*

Description du traitement : algorithme

A*rgument :* angle\_rad (réel)  $\mathsf{Pi} \leftarrow 4^{\star} \mathsf{Atn}(1)$ Conv\_gon angle\_rad\*200/Pi Résultat réel

**Concerting** 

### Nom: Conv\_gon

![](_page_41_Picture_5.jpeg)

Outils: -Variables privées-Autres procédures

Variable Pi

### Création d'une fonction (exemple)

*Mise en place dans l'environnement VBA*

 *On lance VBA (ALT-F11) On crée un module VBA On insère une procédure detype fonction*

![](_page_42_Picture_44.jpeg)

## Création d'une fonction (exemple)

![](_page_43_Figure_1.jpeg)

### Création d'une fonction (exemple)Utilisation dans une feuille de calcul

![](_page_44_Figure_1.jpeg)

### Création d'une fonction (exemple)Utilisation dans une feuille de calcul

lcl  $\overline{A}$  $\overline{R}$  $\Box$ Et voilà! $\overline{2}$  $\overline{\overline{3}}$ Angle en radians  $\overline{4}$ 5 1.64  $|v\_gon(E|$  $\overline{6}$ **Arguments de la fonction**  $\overline{7}$ :Convilgon  $\overline{8}$ Angle rad 85  $\overline{9}$  $10$  $11$ Impossible de traiter votre question. Soit Microsoft  $12$ l'aide n'est pas installée.  $13$  $14$ Angle\_rad l'argument est important pour  $\overline{15}$  $16$ aider l'utiliséen de la provincie de la provincie de la provincie de la provincie de la provincie de la provin<br>La provincie de la provincie de la provincie de la provincie de la provincie de la provincie de la provincie d  $17$ machin, lol, et aussi toto… 18  $19$ 0,02576106 20  $R$ ésultat = 21 OK Aide sur cette fonction 22 23 -24

**Le complémentaire.** Nous avons enrichi la bibliothèque d'Excel d'unefonction supplémentaire. Il est ainsi possible de créer un classeur regroupant de nombreusesfonctions et de l'enregistrer en tant que macro

Annuler

#### Création d'une fonction (exemple) Passer une Variable à une « Function » ou une « Sub » se fait au travers d'un Argument (ou d'Arguments)

#### 1 : Procédure Sub() « appelante » :

#### Public Sub Main()

#### Dim MaValeur As Integer

 $MaValeur = 10$ 

 Call Traiter1(MaValeur) 'MaValeur vaut <sup>100</sup> par la sous procédure **Traiter1** où le passage d'arguments se fait ByRef

**MsgBox MaValeur** 'MaValeur a été modifiée dans la procédure appelante **"Main"** et vaut 100 Call Traiter2(MaValeur) 'MaValeur vaut <sup>1000</sup> par la sous procédure Traiter2 où le passage d'arguments se fait ByVal

**MsgBox MaValeur** 'MaValeur n'a pas été modifiée dans la procédure <mark>Main</mark> et vaut toujours 100 Call Traiter1(MaValeur) 'MaValeur vaut <sup>1000</sup> par la sous procédure Traiter1 où le passage d'arguments se fait ByRef

**MsgBox MaValeur** 'MaValeur a été modifiée dans la procédure appelante <mark>"Main"</mark> et vaut 1000 End Sub

#### Création d'une fonction (exemple)

2 : Fonctions ou Procédures « appelées » Deux possibilités de passage d'arguments de la fonction ou procédureà la procédure appelante :

1 : Passage de l'Argument par Référence "ByRef" :

- Il se crée un lien entre l'Argument ("VotreValeur") et la Variable ("MaValeur")
- Toute modification de l'Argument ("VotreValeur") dans la fonction ou la procédure se répercute sur la Variable ("MaValeur") dans la procédure appelante qui est modifiée

Public Sub Traiter1(ByRef VotreValeur As Integer) 'Passage d'argument ByRef : Si rien<sup>n</sup>'était précisé, la passage se ferait aussi "ByRef" par défaut

VotreValeur <sup>=</sup> VotreValeur \* 10

End Sub

2 : Passage de l'argument par Valeur "<mark>ByVal</mark>" :

- Aucun lien <sup>n</sup>'est créé entre l'Argument ("VotreValeur") et la Variable ("MaValeur")
- La fonction ou la Procédure traite l'Argument en interne ("VotreValeur") et affecte les modifications à cet argument
- Puis : Retour <sup>à</sup> la procédure appelante sans qu'une modification qcq ne soit affectée <sup>à</sup> la Variable "MaValeur"

Public Sub Traiter2(ByVal VotreValeur As Integer) 'Le passage d'argument "ByVal" est précisé ici

```
VotreValeur = VotreValeur * 10
```
End Sub

#### Et si ça se passe mal ?

![](_page_48_Figure_1.jpeg)

![](_page_49_Figure_0.jpeg)

### Pour en apprendre plus..

- Enregistrer des macros et détailler le code.
- Consulter l'aide en ligne
- Utiliser l'explorateur d'objets pour lister les propriétés, les méthodes, etc.

• Et être persévérant…